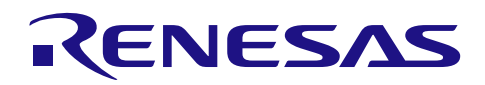

# R7F0C807

R01AN2004CC0110 Rev.1.10 2014.9.30

应用说明

# 直流无刷电机控制

## 要点

本篇应用说明介绍了 R7F0C807 单片机在直流无刷电机控制中的应用。

## 对象 MCU

R7F0C807

本篇应用说明也适用于其他与上面所述的群具有相同 SFR(特殊功能寄存器)定义的产品。关于产品功能 的改进,请参看手册中的相关信息。在使用本篇应用说明的程序前,需进行详细的评价。

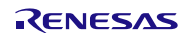

# 目录

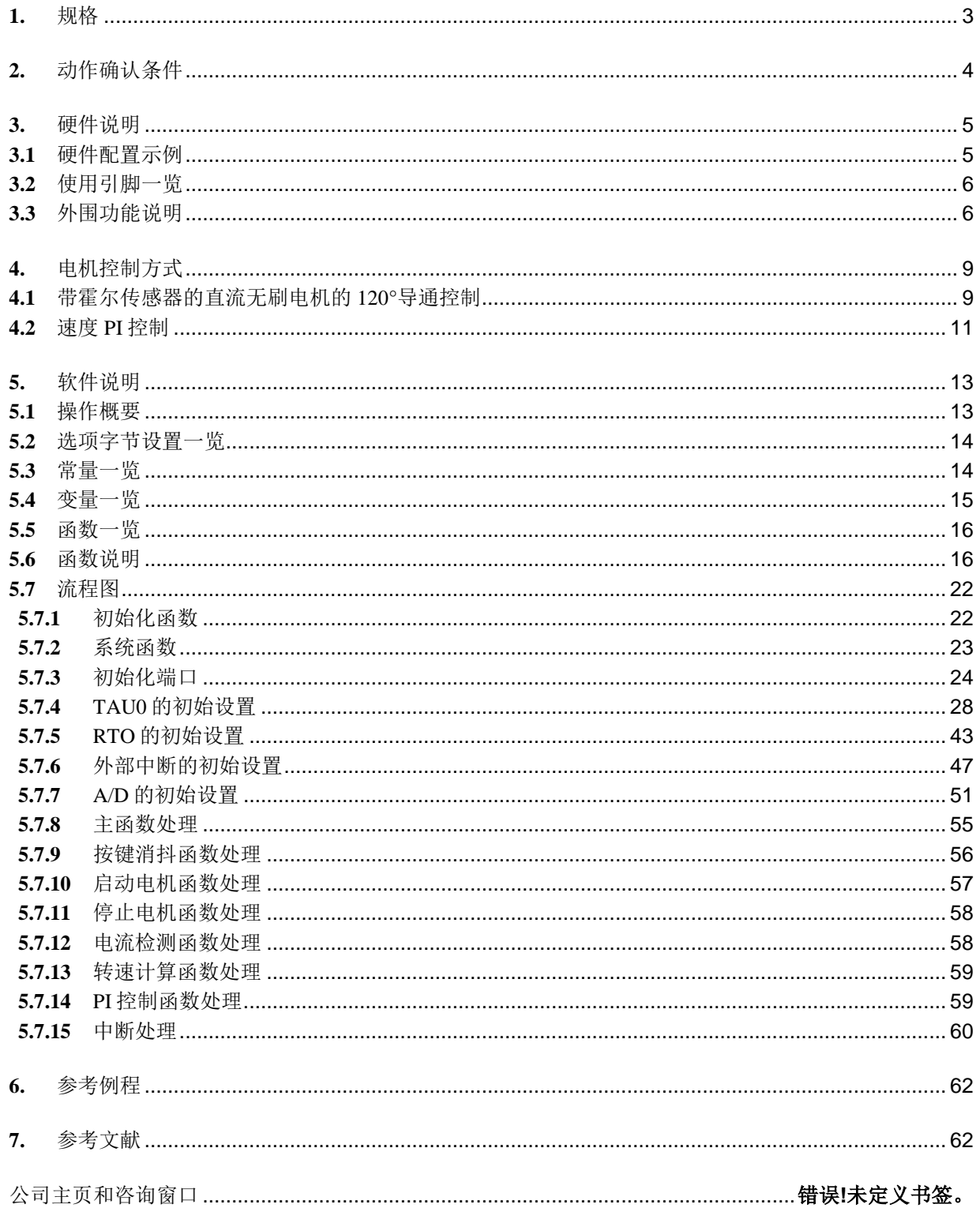

## <span id="page-2-0"></span>**1.** 规格

本篇应用说明介绍了使用 R7F0C807 单片机的 RTO 功能模块, 输出 6 路 PWM 控制信号控制直流无刷电机 的应用。

相关外围功能及用途,请参见"表 1.1"。

![](_page_2_Picture_194.jpeg)

## 表 1.1 相关外围功能和用途

相关内容请参考"3.硬件说明"中的"图 3.1 硬件配置框图"。

![](_page_2_Picture_9.jpeg)

## <span id="page-3-0"></span>**2.** 动作确认条件

本应用说明中的参考例程,是在下面的条件下进行动作确认的。

#### 表 2.1 动作确认条件

![](_page_3_Picture_102.jpeg)

![](_page_3_Picture_7.jpeg)

## <span id="page-4-0"></span>**3.** 硬件说明

## <span id="page-4-1"></span>**3.1** 硬件配置示例

本篇应用说明中使用的硬件配置示例,请参见"图 3.1"。

![](_page_4_Figure_5.jpeg)

#### 图 3.1 硬件配置框图

- 注意:1. 上述硬件配置图是为了表示硬件连接情况的简化图。在实际电路设计时,请注意根据系统具体要求 进行适当的引脚处理,并满足电气特性的要求(输入专用引脚请注意分别通过电阻上拉到 VDD或是 下拉到 $V_{SS}$ )。
	- 2. 请将 VDD 电压值保持在 SPOR 设定的复位解除电压(Vspor)以上。

## <span id="page-5-0"></span>**3.2** 使用引脚一览

使用的引脚及其功能,请参见"表 3.1"。

![](_page_5_Picture_306.jpeg)

#### 表 3.1 使用的引脚及其功能

## <span id="page-5-1"></span>**3.3** 外围功能说明

相关外围功能及用途,请参见"表 3.2"。

![](_page_5_Picture_307.jpeg)

![](_page_5_Picture_308.jpeg)

![](_page_5_Picture_11.jpeg)

#### (1) 定时器阵列单元 TAU0

(a) PWM 波形产生(TAU00, TAU01)

定时器阵列单元通道 0 和通道 1,使用 PWM 输出模式,通道 0 作为主通道,通道 1 作为从属通道。 PWM 波形从通道 1 输出,并作为实时输出模块 RTO 的输入源。

#### (b) 自由计数定时器(TAU02)

定时器阵列单元通道 2 使用间隔计数模式,产生自由计数定时器(转速计算),但不使用中断功能。

(c) 1ms 间隔定时器(TAU03)

定时器阵列单元通道 3 使用间隔计数模式,产生 1ms 定时,使用中断。

#### 表 3.3 定时器阵列单元通道使用情况

![](_page_6_Picture_241.jpeg)

#### (2) 实时输出 RTO

实时输出模块 RTO, 以定时器阵列单元通道 1 作为输入源, 对定时器阵列单元 0 通道 1 产生的 PWM 波形 进行各种输出控制(如:正向输出、反向输出;输出"高"、输出"低",输出"高阻态"),从而实现对电 机的控制。

#### 表 3.4 电机控制信号和实时输出对应引脚

![](_page_6_Picture_242.jpeg)

#### (3) 中断

外部中断 INTP0 用于过流检测,当电机电流超过参考值时,触发 INTP0 中断,实时输出 RTO 输出"低" 电平强制截止电机转动,起到保护电机的作用。

外部中断 INTP1, INTP2, INTP3 用于霍尔传感器的位置检测,霍尔传感器信号输入到 3 个外部中断对应端 口,并在外部中断中切换电机的动作时序,维持电机的转动。

![](_page_7_Picture_204.jpeg)

### 表 3.5 系统中使用的中断

(4) A/D 转换器

通过 A/D 转换器得到目标转速输入和采样电阻电压。

设置 A/D 转换精度是 10 位, 转换速度是每个通道 3.4us, 转换输入的最小值如下"表 3.6 "所示。

#### 表 3.6 A/D 转换器对应关系

![](_page_7_Picture_205.jpeg)

![](_page_7_Picture_13.jpeg)

## <span id="page-8-0"></span>**4.** 电机控制方式

以下介绍带霍尔传感器的直流无刷电机的 120°导通控制和速度 PI 控制。

## <span id="page-8-1"></span>**4.1** 带霍尔传感器的直流无刷电机的 120°导通控制

在此系统中,霍尔传感器检测永磁体的位置,然后单片机 R7F0C807 从霍尔传感器的信号得到位置信息。

![](_page_8_Figure_6.jpeg)

图 4.1 霍尔传感器位置和位置信号示例

如图 4.1 所示,3 个霍尔传感器之间的间隔是 120°,每个霍尔信号依据旋转磁极的方向进行切换。根据 3 个霍尔信号的状态,就能在每 60°(每个周期有 6 种模式)得到一次位置信息。

![](_page_8_Figure_9.jpeg)

#### 图 4.2 霍尔信号和导通模式的关系

如果每相的导通模式按照图 4.2 中霍尔信号的时序进行改变切换,那么旋转磁通就会按图 4.3 那样产生, 从而转子得到力矩并且旋转。

由于每个开关器件的导通区间是 120°,所以这种控制方法被称为 120°导通控制。

![](_page_9_Figure_3.jpeg)

以上提到的 6 种导通模式和转子位置范围如图 4.3 所示。

图 4.3 六种导通模式和转子位置的范围

- 补充: 1. 如图 4.3 所示,霍尔信号和导通模式的这种关系适用于本系统。电机的规格不同的时候,请设置成 相应系统的导通模式。
	- 2. 在 120°导通控制中,一个周期只产生 6 种导通模式,理论上来讲,必然会产生转矩脉冲。

![](_page_9_Picture_9.jpeg)

## <span id="page-10-0"></span>**4.2** 速度 PI 控制

在本系统中,电机旋转速度的计算,是从当前定时器的计数值和 2π[rad]之前的定时器计数值之差得到的。 定时器计数值是通过霍尔信号触发的外部中断获得,在此期间定时器 TAU02 一直进行自由计数。这种测速方 法,即使 3 个霍尔传感器存在位置偏差,也同样适用。

![](_page_10_Figure_4.jpeg)

图 4.4 电机旋转速度的计算方法

本系统采用 PI 控制进行速度的控制。任意时刻(n),占空比的调整值由以下公式计算得到,从而实现电 机旋转速度的调节。

# $\Delta$ duty = KPx (err [n] – err [n-1]) + K $x$  err [n]

△duty:占空比调整值 err:旋转速度控制值和旋转速度计算值的偏差 KP: 比例项系数 KI: 积分项系数

![](_page_10_Picture_10.jpeg)

本系统中,为了启动电机并且获取转子的位置信息,需要向电机提供一个 60°的启动时序。以此触发霍尔 信号对应的外部中断,并不断进行换相控制,从而让电机转动起来,如下图 4.5 所示。

![](_page_11_Figure_3.jpeg)

图 4.5 电机启动时序

![](_page_11_Picture_6.jpeg)

## <span id="page-12-0"></span>**5.** 软件说明

## <span id="page-12-1"></span>**5.1** 操作概要

本篇应用说明中,单片机 R7F0C807 通过 3 路具有中断触发功能的输入端口来采集霍尔传感器的输出 信号;6路 RTO 输出端口用于输出驱动电机转动的换向电平。霍尔传感器的输出信号作为中断触发源,在 每个中断处理子程序中进行换相控制,通过变换 6 路 RTO 输出端口的状态驱动电机转动;INTPO 作为强制 截止信号专属输入端口,当外部信号触发 INTP0 时, 6路 RTO 输出端口自动输出预先设定好的截止电平来 停止电机转动。

- (1) 系统初始化:初始化端口、定时器阵列单元 TAU、实时输出 RTO、外部中断和 A/D 转换模块。
- (2) 启动 / 停止电机:在电机停止状态下,如果启动 / 停止按键(SW1)按键被按下,RTO 输出 PWM 信 号控制电机以 500rpm 转速启动,霍尔传感器的输出信号作为中断触发源,每个中断处理子程序进行换 相控制,并使能转速测量部分,计算当前转速。再次按下 SW1, 电机停止运行。
- (3) 电流检测:电机启动后,A/D 端口 ANI3 通过采集采样电阻的电压值(经过了放大器),对电机电流 进行实时检测(用户可根据需要输出显示电流信息)。
- (4) 转速控制:调节 VR1 旋钮,通过 A/D 端口 ANI7 采集对应电压值获取目标转速。对应程序每 5ms 进行 一次速度 PI 控制,通过调节 6 路 RTO 的输出 PWM 信号占空比使电机转速和目标转速达到一致。
- (5) 过流保护:电机转动过程中,如果电流超出对应参考值,将会触发 INTP0 中断,同时,RTO 进入强制 截止模式,从而保护电机;再次启动电机,强制截止模式解除。

![](_page_12_Picture_11.jpeg)

## <span id="page-13-0"></span>**5.2** 选项字节设置一览

选项字节的设置,请参见"表 5.1"。

#### 表 5.1 选项字节设置

![](_page_13_Picture_402.jpeg)

## <span id="page-13-1"></span>**5.3** 常量一览

参考例程中使用的常量,请参见"表 5.2"。

<span id="page-13-2"></span>![](_page_13_Picture_403.jpeg)

## 表 5.2 参考例程使用的常量

# **5.4** 变量一览

参考例程中使用的全局变量,请参见"表 5.3"。

![](_page_14_Picture_145.jpeg)

## 表 5.3 全局变量

![](_page_14_Picture_7.jpeg)

## <span id="page-15-0"></span>**5.5** 函数一览

参考例程中使用的函数,请参见"表 5.4"。

## 表 5.4 函数

![](_page_15_Picture_264.jpeg)

## <span id="page-15-1"></span>**5.6** 函数说明

本节对参考例程中使用的函数进行说明。

## [函数名] System\_Ini

![](_page_15_Picture_265.jpeg)

![](_page_15_Picture_11.jpeg)

## [函数名] PORT\_Ini

![](_page_16_Picture_250.jpeg)

## [函数名] TAU0\_Ini

![](_page_16_Picture_251.jpeg)

## [函数名] RTO\_Ini

![](_page_16_Picture_252.jpeg)

# [函数名] INTP\_Ini

![](_page_16_Picture_253.jpeg)

![](_page_16_Picture_11.jpeg)

# [函数名] AD\_Ini

![](_page_17_Picture_221.jpeg)

## [函数名] main

![](_page_17_Picture_222.jpeg)

## [函数名] TAU0\_PWM\_Duty

![](_page_17_Picture_223.jpeg)

## [函数名] Delay\_1ms

![](_page_17_Picture_224.jpeg)

![](_page_17_Picture_11.jpeg)

## [函数名] mtr\_start\_motor

![](_page_18_Picture_229.jpeg)

## [函数名] mtr\_stop\_motor

![](_page_18_Picture_230.jpeg)

## [函数名] mtr\_current\_detect

![](_page_18_Picture_231.jpeg)

## [函数名] mtr\_over\_current\_interrupt

![](_page_18_Picture_232.jpeg)

![](_page_18_Picture_11.jpeg)

![](_page_19_Picture_258.jpeg)

![](_page_19_Picture_259.jpeg)

## [函数名] mtr\_hall\_b\_interrupt

![](_page_19_Picture_260.jpeg)

## [函数名] mtr\_hall\_c\_interrupt

![](_page_19_Picture_261.jpeg)

## [函数名] mtr\_tau03\_interrupt

![](_page_19_Picture_262.jpeg)

![](_page_19_Picture_11.jpeg)

## [函数名] mtr\_speed\_calc

![](_page_20_Picture_267.jpeg)

## [函数名] mtr\_pi\_ctrl\_speed

![](_page_20_Picture_268.jpeg)

## [函数名] mtr\_get\_adc

![](_page_20_Picture_269.jpeg)

## [函数名] mtr\_eliminate\_buffeting

![](_page_20_Picture_270.jpeg)

![](_page_20_Picture_11.jpeg)

# <span id="page-21-0"></span>**5.7** 流程图

## <span id="page-21-1"></span>**5.7.1** 初始化函数

初始化函数的流程,请参见"图 5.1"。

![](_page_21_Figure_5.jpeg)

图 5.1 初始化函数

![](_page_21_Picture_8.jpeg)

## <span id="page-22-0"></span>**5.7.2** 系统函数

系统函数的流程,请参见"图 5.2"。

![](_page_22_Figure_4.jpeg)

## 图 5.2 系统函数

## <span id="page-23-0"></span>**5.7.3** 初始化端口

初始化端口的流程,请参见"图 5.3"。

![](_page_23_Figure_4.jpeg)

图 5.3 初始化端口流程

注意:关于未使用端口的设置,请注意根据系统具体要求进行适当的端口处理,并满足电气特性的要求。未使 用的输入专用端口,请分别通过电阻上拉到 VDD或是下拉到 Vss。

端口设置

• 外围输入/输入重定向寄存器(PIOR) 设置 INTP1 的引脚。

#### 符号: PIOR

![](_page_24_Picture_301.jpeg)

位 2

![](_page_24_Picture_302.jpeg)

• 端口模式控制寄存器 1(PMC1) 设置端口为数字输入/输出模式或模拟输入/输出模式。

#### 符号: PMC1

![](_page_24_Picture_303.jpeg)

位 6 和位 2

![](_page_24_Picture_304.jpeg)

位 5~3 和位 1~0

![](_page_24_Picture_305.jpeg)

注意:关于寄存器设置的详细方法,请参考 R7F0C806-809 用户手册硬件篇。 寄存器图中的设定值说明:

![](_page_24_Picture_18.jpeg)

- $\bullet$  端口寄存器 0(P0) 设置端口的输出锁存器的值
- 端口寄存器 1 (P1) 设置端口的输出锁存器的值

![](_page_25_Picture_258.jpeg)

|                      |                            |     |     |     | $\overline{\phantom{0}}$ |     |                 |
|----------------------|----------------------------|-----|-----|-----|--------------------------|-----|-----------------|
| P07                  | P06                        | P05 | P04 | P03 | P02                      | P01 | P <sub>00</sub> |
| $\ddot{\phantom{0}}$ | $\ddot{\phantom{0}}$<br>,, |     |     |     |                          |     |                 |

位 5~0

![](_page_25_Picture_259.jpeg)

#### 符号: P1

![](_page_25_Picture_260.jpeg)

位 6~0

![](_page_25_Picture_261.jpeg)

注意:关于寄存器设置的详细方法,请参考 R7F0C806-809 用户手册硬件篇。 寄存器图中的设定值说明: x: 未使用位、空白:未变更位、—:预留位或者是什么都不配置的位

![](_page_25_Picture_14.jpeg)

- 端口模式寄存器  $0$  (PM $0$ ) 设置端口为输出模式
- 端口模式寄存器 1(PM1) 设置端口为输入模式

![](_page_26_Picture_246.jpeg)

![](_page_26_Picture_247.jpeg)

位 5~0

![](_page_26_Picture_248.jpeg)

#### 符号: PM1

![](_page_26_Picture_249.jpeg)

位 6~0

![](_page_26_Picture_250.jpeg)

注意:关于寄存器设置的详细方法,请参考 R7F0C806-809 用户手册硬件篇。 寄存器图中的设定值说明:

![](_page_26_Picture_15.jpeg)

## <span id="page-27-0"></span>**5.7.4** TAU0 的初始设置

TAU0 的设置流程,请参见"图 5.4"。

![](_page_27_Figure_4.jpeg)

图 5.4 TAU 的初始设置

![](_page_27_Picture_7.jpeg)

允许定时器阵列单元 0 的时钟供应

● 外围允许寄存器 0 (PER0) 允许定时器阵列单元 0 的时钟供应

符号: PER0

![](_page_28_Picture_648.jpeg)

位 0

![](_page_28_Picture_649.jpeg)

#### 定时器时钟频率的设定

• 定时器时钟选择寄存器 0(TPS0) 选择定时器列阵单元 0 的操作时钟

符号: TPS0

![](_page_28_Picture_650.jpeg)

位 7~位 0

![](_page_28_Picture_651.jpeg)

注意:关于寄存器设置的详细方法,请参考 R7F0C806-809 用户手册硬件篇。

寄存器图中的设定值说明:

![](_page_28_Picture_18.jpeg)

设置通道 0 的操作模式(TAU00)

• 定时器模式寄存器 00(TMR00H,TMR00L) 选择操作时钟(fMCK) 选择计数时钟 选择软件开始触发 设置操作模式

符号:TMR00H

![](_page_29_Picture_311.jpeg)

位 7

![](_page_29_Picture_312.jpeg)

位 4

![](_page_29_Picture_313.jpeg)

位 2~位 0

![](_page_29_Picture_314.jpeg)

注意:关于寄存器设置的详细方法,请参考 R7F0C806-809 用户手册硬件篇。 寄存器图中的设定值说明: x: 未使用位、空白:未变更位、—:预留位或者是什么都不配置的位

![](_page_29_Picture_14.jpeg)

符号:TMR00L

![](_page_30_Picture_341.jpeg)

位 3~位 0

![](_page_30_Picture_342.jpeg)

![](_page_30_Picture_343.jpeg)

注意:关于寄存器设置的详细方法,请参考 R7F0C806-809 用户手册硬件篇。 寄存器图中的设定值说明:

![](_page_30_Picture_10.jpeg)

#### 设置通道 1 的操作模式(TAU01)

• 定时器模式寄存器 01(TMR01H,TMR01L) 洗择操作时钟(fMCK) 选择计数时钟 选择 INTTM01 作为开始触发 设置操作模式

#### 符号:TMR01H

![](_page_31_Picture_359.jpeg)

位 7

![](_page_31_Picture_360.jpeg)

位 4

![](_page_31_Picture_361.jpeg)

位 3

![](_page_31_Picture_362.jpeg)

位 2~位 0

![](_page_31_Picture_363.jpeg)

注意:关于寄存器设置的详细方法,请参考 R7F0C806-809 用户手册硬件篇。

寄存器图中的设定值说明:

符号: TMR01L

![](_page_32_Picture_343.jpeg)

位 3~位 0

![](_page_32_Picture_344.jpeg)

![](_page_32_Picture_345.jpeg)

注意:关于寄存器设置的详细方法,请参考 R7F0C806-809 用户手册硬件篇。

寄存器图中的设定值说明:

![](_page_32_Picture_11.jpeg)

设置 PWM 脉冲周期

• 定时器数据寄存器 00(TDR00H,TDR00L) 设定 PWM 周期间隔计数值

符号: TDR00H

![](_page_33_Picture_305.jpeg)

脉冲周期 =  ${TDROO}$  (主) 的设置值 + 1 $}$   $\times$  计数时钟周期  $= (0x0535+1) \times 1/20MHz = 66.7us (15KHz)$ 

设置 PWM 脉冲占空比

● 定时器数据寄存器 01 (TDR01H, TDR01L) 设定 PWM 占空比间隔计数值

符号: TDR01H

![](_page_33_Picture_306.jpeg)

符号: TDR01L

![](_page_33_Picture_307.jpeg)

占空比[%] = {TDR01(从属)的设置值}/{TDR00(主)的设置值+ 1}  $\times$  100  $= 0x00a5/(0x0535+1) \times 100 = 12.4\%$ 

注意:关于寄存器设置的详细方法,请参考 R7F0C806-809 用户手册硬件篇。 寄存器图中的设定值说明: x: 未使用位、空白:未变更位、—:预留位或者是什么都不配置的位

![](_page_33_Picture_16.jpeg)

选择通道 1 输出

• 定时器输出模式寄存器 0(TOM0) 定时器输出模式的控制

符号: TOM0

![](_page_34_Picture_301.jpeg)

位 1

![](_page_34_Picture_302.jpeg)

允许定时器输出

• 定时器输出允许寄存器 0(TOE0) 允许或禁止各通道的定时器输出

符号: TOE0

![](_page_34_Picture_303.jpeg)

位 1

![](_page_34_Picture_304.jpeg)

注意:关于寄存器设置的详细方法,请参考 R7F0C806-809 用户手册硬件篇。 寄存器图中的设定值说明: x: 未使用位、空白:未变更位、—:预留位或者是什么都不配置的位

![](_page_34_Picture_16.jpeg)

禁止中断

• 中断屏蔽标志寄存器 (MK0L, MK0H) 中断处理控制。

符号: MK0L

![](_page_35_Picture_211.jpeg)

位 7

![](_page_35_Picture_212.jpeg)

## 符号: MK0H

![](_page_35_Picture_213.jpeg)

位 0

![](_page_35_Picture_214.jpeg)

注意:关于寄存器设置的详细方法,请参考 R7F0C806-809 用户手册硬件篇。 寄存器图中的设定值说明:

![](_page_35_Picture_15.jpeg)

设置通道 2 的操作模式(TAU02)

• 定时器模式寄存器 02(TMR02H,TMR02L) 选择操作时钟(fMCK) 选择计数时钟 选择软件开始触发 设置操作模式

符号: TMR02H

![](_page_36_Picture_346.jpeg)

位 7

![](_page_36_Picture_347.jpeg)

位 4

![](_page_36_Picture_348.jpeg)

位 3

![](_page_36_Picture_349.jpeg)

位 2~位 0

![](_page_36_Picture_350.jpeg)

注意:关于寄存器设置的详细方法,请参考 R7F0C806-809 用户手册硬件篇。 寄存器图中的设定值说明:

![](_page_36_Picture_17.jpeg)

符号:TMR02L

![](_page_37_Picture_341.jpeg)

位 3~位 0

![](_page_37_Picture_342.jpeg)

![](_page_37_Picture_343.jpeg)

注意:关于寄存器设置的详细方法,请参考 R7F0C806-809 用户手册硬件篇。 寄存器图中的设定值说明:

![](_page_37_Picture_10.jpeg)

设置自由计数定时器

• 定时器数据寄存器 02 (TDR02H, TDR02L) 设定自由计数定时器的计数值

符号: TDR02H

![](_page_38_Picture_248.jpeg)

计数值 = {TDR02 的设置值+ 1} ×计数时钟周期  $= (0xffff+1) \times 1/156KHz = 420ms$ 

禁止中断

• 中断屏蔽标志寄存器 (MK0H) 中断处理控制。

符号: MK0H

![](_page_38_Picture_249.jpeg)

位 7

![](_page_38_Picture_250.jpeg)

注意:关于寄存器设置的详细方法,请参考 R7F0C806-809 用户手册硬件篇。 寄存器图中的设定值说明: x: 未使用位、空白:未变更位、—:预留位或者是什么都不配置的位

![](_page_38_Picture_15.jpeg)

设置通道 3 的操作模式(TAU03)

• 定时器模式寄存器 03(TMR03H,TMR03L) 选择操作时钟(fMCK) 选择计数时钟 选择软件开始触发 设置操作模式

符号: TMR03H

![](_page_39_Picture_356.jpeg)

位 7

![](_page_39_Picture_357.jpeg)

位 4

![](_page_39_Picture_358.jpeg)

位 3

![](_page_39_Picture_359.jpeg)

位 2~位 0

![](_page_39_Picture_360.jpeg)

注意:关于寄存器设置的详细方法,请参考 R7F0C806-809 用户手册硬件篇。

寄存器图中的设定值说明:

![](_page_39_Picture_18.jpeg)

符号:TMR03L

![](_page_40_Picture_341.jpeg)

位 3~位 0

![](_page_40_Picture_342.jpeg)

![](_page_40_Picture_343.jpeg)

注意:关于寄存器设置的详细方法,请参考 R7F0C806-809 用户手册硬件篇。 寄存器图中的设定值说明:

![](_page_40_Picture_10.jpeg)

设置间隔定时器周期(1ms)

- 定时器数据寄存器 03 (TDR03H, TDR03L) 设定定时器周期的计数值
- 符号: TDR03H

![](_page_41_Picture_353.jpeg)

![](_page_41_Picture_354.jpeg)

计数周期 = {TDR03 的设置值+ 1} ×计数时钟周期  $= (0x4e1f+1) \times 1/20MHz = 1ms$ 

设置定时器中断

- 中断请求标志寄存器 (IF1L) 清除中断请求标志。
- 中断屏蔽标志寄存器 (MK1L) 使能中断处理。

符号: IF1L

![](_page_41_Picture_355.jpeg)

位 0

![](_page_41_Picture_356.jpeg)

符号: MK1L

![](_page_41_Picture_357.jpeg)

位 0

![](_page_41_Picture_358.jpeg)

注意:关于寄存器设置的详细方法,请参考 R7F0C806-809 用户手册硬件篇。

<span id="page-41-0"></span>寄存器图中的设定值说明:

## **5.7.5** RTO 的初始设置

RTO 的设置流程,请参见"图 5.5"。

![](_page_42_Figure_4.jpeg)

图 5.5 RTO 的初始设置

![](_page_42_Picture_7.jpeg)

允许实时输出功能的时钟供应

• 外围允许寄存器 0(PER0) 允许实时输出功能的时钟供应

符号: PERO

![](_page_43_Picture_257.jpeg)

位 6

![](_page_43_Picture_258.jpeg)

选择实时输出功能的输入源

• 输入源选择寄存器(RTOSRC) 实时输出输入源选择控制

符号: RTOSRC

![](_page_43_Picture_259.jpeg)

位 5~位 0

![](_page_43_Picture_260.jpeg)

注意:关于寄存器设置的详细方法,请参考 R7F0C806-809 用户手册硬件篇。 寄存器图中的设定值说明:

![](_page_43_Picture_17.jpeg)

实时输出输出波形设置

• 波形输出允许寄存器 (RTOOUTC0) 实时输出反向控制 允许实时输出

## 符号: RTOOUTC0

![](_page_44_Picture_283.jpeg)

位 7~位 4

![](_page_44_Picture_284.jpeg)

## 位 3~位 0

![](_page_44_Picture_285.jpeg)

#### 符号: RTOOUTC1

![](_page_44_Picture_286.jpeg)

位 5~位 4

![](_page_44_Picture_287.jpeg)

位 1~位 0

![](_page_44_Picture_288.jpeg)

注意:关于寄存器设置的详细方法,请参考 R7F0C806-809 用户手册硬件篇。 寄存器图中的设定值说明:

![](_page_44_Picture_19.jpeg)

输出强制截止信号

• 强制截止输出选择寄存器(RTOCIO) 强制截止信号选择控制

## 符号: RTOCIO

![](_page_45_Picture_315.jpeg)

位 5 和位 4

![](_page_45_Picture_316.jpeg)

#### 位 1 和位 0

![](_page_45_Picture_317.jpeg)

使能强制截止输出

• 强制截止控制寄存器(RTOSHT) 强制截止使能控制

符号: RTOSHT

![](_page_45_Picture_318.jpeg)

位 5~位 0

![](_page_45_Picture_319.jpeg)

注意:关于寄存器设置的详细方法,请参考 R7F0C806-809 用户手册硬件篇。

寄存器图中的设定值说明:

R01AN2004CC0110 Rev.1.10<br> **RENESAS** Page 46 of 62 2014.9.30

![](_page_45_Picture_20.jpeg)

## <span id="page-46-0"></span>**5.7.6** 外部中断的初始设置

外部中断的设置流程,请参见"图 5.6"。

![](_page_46_Figure_4.jpeg)

图 5.6 外部中断的初始设置

设置外部中断

- 外部中断上升沿允许寄存器(EGP0)
- 外部中断下降沿允许寄存器(EGN0) 设置 INTP 的有效边沿
- 中断请求标志寄存器 (IF0H, IF0L) 清除中断请求标志。
- 中断屏蔽标志寄存器 (MK0H, MK0L) 屏蔽中断处理。
- 优先级指定标志寄存器 (PR10L, PR00L,PR10H, PR00H) 设定优先级。

符号: EGP0

![](_page_47_Picture_317.jpeg)

符号: EGN0

![](_page_47_Picture_318.jpeg)

位 3~位 1

![](_page_47_Picture_319.jpeg)

位 0

![](_page_47_Picture_320.jpeg)

注意:关于寄存器设置的详细方法,请参考 R7F0C806-809 用户手册硬件篇。 寄存器图中的设定值说明:

![](_page_47_Picture_19.jpeg)

符号:IF0L

![](_page_48_Picture_372.jpeg)

位 2~位 1

![](_page_48_Picture_373.jpeg)

符号: IF0H

![](_page_48_Picture_374.jpeg)

位 4~位 3

![](_page_48_Picture_375.jpeg)

符号: MK0L

![](_page_48_Picture_376.jpeg)

位 2~位 1

![](_page_48_Picture_377.jpeg)

符号: MK0H

![](_page_48_Picture_378.jpeg)

位 4~位 3

![](_page_48_Picture_379.jpeg)

注意:关于寄存器设置的详细方法,请参考 R7F0C806-809 用户手册硬件篇。

寄存器图中的设定值说明:

符号: PR00L

![](_page_49_Picture_460.jpeg)

符号: PR10L

![](_page_49_Picture_461.jpeg)

位 1

![](_page_49_Picture_462.jpeg)

#### 位 2

![](_page_49_Picture_463.jpeg)

#### 符号: PR00H

![](_page_49_Picture_464.jpeg)

符号: PR10H

![](_page_49_Picture_465.jpeg)

位 4~位 3

![](_page_49_Picture_466.jpeg)

注意:关于寄存器设置的详细方法,请参考 R7F0C806-809 用户手册硬件篇。 寄存器图中的设定值说明:

## <span id="page-50-0"></span>**5.7.7** A/D 的初始设置

A/D 的初始设置流程, 请参见"图 5.7"。

![](_page_50_Figure_4.jpeg)

图 5.7 A/D 的初始设置

![](_page_50_Picture_7.jpeg)

设置 A/D 转换器

- 外围允许寄存器 0(PER0) 允许 A/D 转换器的时钟供应。
- A/D转换器模式寄存器0(ADM0)
- A/D转换器模式寄存器2(ADM2) A/D转换器转换时间和精度。

#### 符号: PER0

![](_page_51_Picture_556.jpeg)

位 5

![](_page_51_Picture_557.jpeg)

#### 符号:ADM0

![](_page_51_Picture_558.jpeg)

位 7

![](_page_51_Picture_559.jpeg)

位 4、位 3 和位 1

![](_page_51_Picture_560.jpeg)

注意:关于寄存器设置的详细方法,请参考 R7F0C806-809 用户手册硬件篇。

寄存器图中的设定值说明:

![](_page_51_Picture_20.jpeg)

符号:ADM0

![](_page_52_Picture_310.jpeg)

位 0

![](_page_52_Picture_311.jpeg)

#### 符号: ADM2

![](_page_52_Picture_312.jpeg)

位 0

![](_page_52_Picture_313.jpeg)

#### 禁止中断

• 中断屏蔽标志寄存器 (MK0H) 中断处理控制。

#### 符号: MK0H

![](_page_52_Picture_314.jpeg)

位 1

![](_page_52_Picture_315.jpeg)

注意:关于寄存器设置的详细方法,请参考 R7F0C806-809 用户手册硬件篇。

寄存器图中的设定值说明:

R01AN2004CC0110 Rev.1.10<br> **RENESAS**<br>
Page 53 of 62<br>
Page 53 of 62 2014.9.30

![](_page_52_Picture_20.jpeg)

启动 A/D 电压比较器

• A/D转换器模式寄存器0(ADM0) 控制A/D电压比较器。

符号: ADM0

![](_page_53_Picture_155.jpeg)

位 0

![](_page_53_Picture_156.jpeg)

注意: 关于寄存器设置的详细方法, 请参考 R7F0C806-809 用户手册硬件篇。 寄存器图中的设定值说明:

![](_page_53_Picture_11.jpeg)

## <span id="page-54-0"></span>**5.7.8** 主函数处理

主函数处理的流程,请参见"图 5.8"。

![](_page_54_Figure_4.jpeg)

图 5.8 主函数处理

## <span id="page-55-0"></span>**5.7.9** 按键消抖函数处理

按键消抖函数处理的流程,请参见"图 5.9"。

![](_page_55_Figure_4.jpeg)

#### 图 5.9 按键消抖函数处理

## <span id="page-56-0"></span>**5.7.10** 启动电机函数处理

启动电机函数处理的流程,请参见"图 5.10"。

![](_page_56_Figure_4.jpeg)

图 5.10 启动电机函数处理

## <span id="page-57-0"></span>**5.7.11** 停止电机函数处理

停止电机函数处理的流程,请参见"图 5.11"。

![](_page_57_Figure_4.jpeg)

图 5.11 停止电机函数处理

#### <span id="page-57-1"></span>**5.7.12** 电流检测函数处理

电流检测函数处理的流程,请参见"图 5.12"。

![](_page_57_Figure_8.jpeg)

图 5.12 电流检测函数处理

## <span id="page-58-0"></span>**5.7.13** 转速计算函数处理

转速计算函数处理的流程,请参见"图 5.13"。

![](_page_58_Figure_4.jpeg)

图 5.13 转速计算函数处理

#### <span id="page-58-1"></span>**5.7.14** PI 控制函数处理

PI 控制函数处理的流程,请参见"图 5.14"。

![](_page_58_Figure_8.jpeg)

#### 图 5.14 PI 控制函数处理

## <span id="page-59-0"></span>**5.7.15** 中断处理

中断处理的流程,请参见"图 5.15"和"图 5.16"。

![](_page_59_Figure_4.jpeg)

图 5.15 中断处理 (1/2)

![](_page_60_Figure_2.jpeg)

图 5.16 中断处理(2/2)

## <span id="page-61-0"></span>**6.** 参考例程

参考例程请从瑞萨电子网页上取得。

## <span id="page-61-1"></span>**7.** 参考文献

R7F0C806-809 User's Manual: Hardware (R01UH0481E) RL78 family User's Manual: Software (R01US0015E) (最新版本请从瑞萨电子网页上取得)

技术信息/技术更新 (最新信息请从瑞萨电子网页上取得)

# 公司主页和咨询窗口

瑞萨电子主页

• <http://cn.renesas.com/>

咨询

- <http://cn.renesas.com/contact/>
- [contact.china@renesas.com](mailto:contact.china@renesas.com)

![](_page_61_Picture_14.jpeg)

## 修订记录

![](_page_62_Picture_95.jpeg)

所有商标及注册商标均归其各自拥有者所有。

# 产品使用时的注意事项

本文对适用于单片机所有产品的 "使用时的注意事项"进行说明。有关个别的使用时的注意事项请参照 正文。此外,如果在记载上有与本手册的正文有差异之处,请以正文为准。

- 1. 未使用的引脚的处理 【注意】将未使用的引脚按照正文的 "未使用引脚的处理"进行处理。 CMOS产品的输入引脚的阻抗一般为高阻抗。如果在开路的状态下运行未使用的引脚,由于感应现 象,外加LSI周围的噪声,在LSI内部产生穿透电流,有可能被误认为是输入信号而引起误动作。 未使用的引脚,请按照正文的 "未使用引脚的处理"中的指示进行处理。
- 2. 通电时的处理

【注意】通电时产品处于不定状态。 通电时, LSI内部电路处于不确定状态,寄存器的设定和各引脚的状态不定。通过外部复位引脚对 产品进行复位时,从通电到复位有效之前的期间,不能保证引脚的状态。 同样,使用内部上电复位功能对产品进行复位时,从通电到达到复位产生的一定电压的期间,不能 保证引脚的状态。

3. 禁止存取保留地址 (保留区) 【注意】禁止存取保留地址 (保留区) 在地址区域中,有被分配将来用作功能扩展的保留地址 (保留区)。因为无法保证存取这些地址时 的运行,所以不能对保留地址 (保留区)进行存取。

4. 关于时钟

【注意】复位时,请在时钟稳定后解除复位。 在程序运行中切换时钟时,请在要切换成的时钟稳定之后进行。复位时,在通过使用外部振荡器 (或者外部振荡电路)的时钟开始运行的系统中,必须在时钟充分稳定后解除复位。另外,在程序 运行中,切换成使用外部振荡凝练、或者外部振荡电路)的时钟时,在要切换成的时钟充分稳定后 再进行切换。

5. 关于产品间的差异

【注意】在变更不同型号的产品时,请对每一个产品型号进行系统评价测试。 即使是同一个群的单片机,如果产品型号不同,由于内部ROM、版本模式等不同,在电特性范围 内有时特性值、动作容限、噪声耐量、噪声辐射量等也不同。因此,在变更不认同型号的产品时, 请对每一个型号的产品进行系统评价测试。

#### Descriptions of circuits, software and other related information in this document are provided only to illustrate the operation of semiconductor products and application examples. You are fully responsible for<br>the incorpor use of these circuits, software, or information. Renesas Electronics has used reasonable care in preparing the information included in this document, but Renesas Electronics does not warrant that such information is error free. Renesas Electronics assumes no liability whatsoever for any damages incurred by you resulting from errors in or omissions from the information included herein.<br>Renesas Electronics does not assume any liability for infringement of patents, or others.<br>You should not alter, modify, copy, or otherwise misappropriate any Renesas Electronics product, whether in whole or in part. Renesas Electronics assumes no responsibility for any losses incurred by you or<br>third p "Standard": Computers; office equipment; communications equipment; test and measurement equipment; audio and visual equipment; home electronic appliances; machine tools; personal electronic<br>equipment: and industrial robots equipment; and industrial robots etc.<br>"High Quality": Transportation colors etc.<br>Renessas Electronics products are neither intended nor authorized for use in products or systems; anti-disaster systems; anti-crime systems; Please contact a Renessa Electronics sales office for details as to environmental matters such as the environmental ompathlinty of each controlled substances, including without limitation, the EU RoHS Directive. Renessa El products. This document may not be reproduced or duplicated in any form, in whole or in part, without prior written consent of Renesas Electronics. 11. This document may not be reproduced or duplicated in any form, in whole or in part, without prior written consent of Renesas Electronics.<br>12. Please contact a Renesas Electronics sales office if you have any questions 1. 本文档中所记载的关于电路、软件和其他相关信息仅用于说明半导体产品的操作和应用实例。用户如在设备设计中应用本文档中的电路、软件和相关信息,请自行负责。对于用户或第三方因使用上述电路、<br> 软件或信息而遭受的任何损失,瑞萨电子不承担任何责任。 在准备本文档所记载的信息的过程中,瑞萨电子已尽量做到合理注意,但是,瑞萨电子并不保证这些信息都是准确无误的。用户因本文档中所记载的信息的错误或遗漏而遭受的任何损失,瑞萨电子不承担<br>任何责任。 仕问贡仕。<br>对于因使用本文档中的瑞萨电子产品或技术信息而造成的侵权行为或因此而侵犯第三方的专利、版权或其他知识产权的行为,瑞萨电子不承担任何责任。本文档所记载的内容不应视为对瑞萨电子或其他人<br>所有的专利、版权或其他知识产权作出任何朋示、默示或其它方式的许可及授权。 所有的专科,服权或具他知识产权作出任同明末、默示或其它方式的许可及授权。<br>用户不得在何度,既就是有些现在的事情,就示或其它方式的许可及授权。而来神话和用的方式,而且这更改、修改、复制或以其他方式非法使用瑞萨电子产品的行为而遭受的行为而遭受的任何损失,瑞萨电子<br>用不使性何贵性,其原量等级分为两个等级。"标准等级"和"高度量等级"。每种瑞萨电子产品的维养用途均服决于产品的质量等级,如下所示:<br>海岸性子的,一种主要的是一种生物的,不能够,不能够 **Notice** 1. 2. 3. 4. 5. 6. 7. 8. 9. 10. 以下"注意事项"为从英语原稿翻译的中文译文,仅作为参考译文,英文版的"Notice"具有正式效力 2. 3. 4. 5. 6 7. 8. 9. 10. 11. 在事先未得到瑞萨电子书面认可的情况下,不得以任何形式部分或全<br>12. 如果对本文档所记载的信息或瑞萨电子产品有任何疑问,或者用户有<br>(注1) 瑞萨电子,在本文档中指瑞萨电子株式会社及其控股子公司。 (⌞2) ⪔㩞⭫ᆆӝφ⪔㩞⭫ᆆᔶਇᡌ⭕ӝⲺԱӝȾ 注意事项

![](_page_64_Picture_1.jpeg)

**SALES OFFICES http://www.renesas.com Renesas.Electronics Corporation http://www.renesas.com** 

Refer to "http://www.renesas.com/" for the latest and detailed information.

**Renesas Electronics America Inc.**<br>2880 Scott Boulevard Santa Clara, CA 95050-2554, U.S.A.<br>Tel: +1-408-588-6000, Fax: +1-408-588-6130

**Renesas Electronics Canada Limited**<br>1101 Nicholson Road, Newmarket, Ontario L3Y 9C3, Canada<br>Tel: +1-905-898-5441, Fax: +1-905-898-3220

**Renesas Electronics Europe Limited**<br>Dukes Meadow, Millboard Road, Bourne End, Buckinghamshire, SL8 5FH, U.K<br>Tel: +44-1628-651-700, Fax: +44-1628-651-804

**Renesas Electronics Europe GmbH** Arcadiastrasse 10, 40472 Düsseldorf, Germany Tel: +49-211-65030, Fax: +49-211-6503-1327

**Renesas Electronics (China) Co., Ltd.**<br>7th Floor, Quantum Plaza, No.27 ZhiChunLu Haidian District, Beijing 100083, P.R.China<br>Tel: +86-10-8235-1155, Fax: +86-10-8235-7679

**Renesas Electronics (Shanghai) Co., Ltd.**<br>Unit 301, Tower A, Central Towers, 555 LanGao Rd., Putuo District, Shanghai, China<br>Tel: +86-21-2226-0888, Fax: +86-21-2226-0999

**Renesas Electronics Hong Kong Limited** Unit 1601-1613, 16/F., Tower 2, Grand Century Place, 193 Prince Edward Road West, Mongkok, Kowloon, Hong Kong Tel: +852-2886-9318, Fax: +852 2886-9022/9044

**Renesas Electronics Taiwan Co., Ltd.** 13F, No. 363, Fu Shing North Road, Taipei, Taiwan Tel: +886-2-8175-9600, Fax: +886 2-8175-9670

Renesas Electronics Singapore Pte. Ltd.<br>80 Bendemeer Road, Unit #06-02 Hyflux Innovation Centre Singapore 339949<br>Tel: +65-6213-0200, Fax: +65-6213-0300

**Renesas Electronics Malaysia Sdn.Bhd.**<br>Unit 906, Block B, Menara Amcorp, Amcorp Trade Centre, No. 18, Jln Persiaran Barat, 46050<br>Petaling Jaya, Selangor Darul Ehsan, Malaysia<br>Tel: +60-3-7955-9390, Fax: +60-3-7955-9510

**Renesas Electronics Korea Co., Ltd.**<br>12F., 234 Teheran-ro, Gangnam-Gu, Seoul, 135-080, Korea<br>Tel: +82-2-558-3737, Fax: +82-2-558-5141

© 2014 Renesas Electronics Corporation. All rights reserved. Colophon 3.0